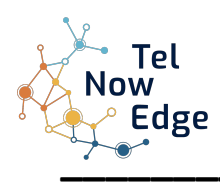

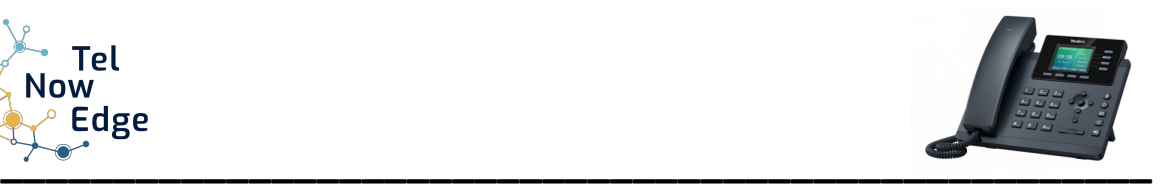

# **Poste Téléphonique T34W**

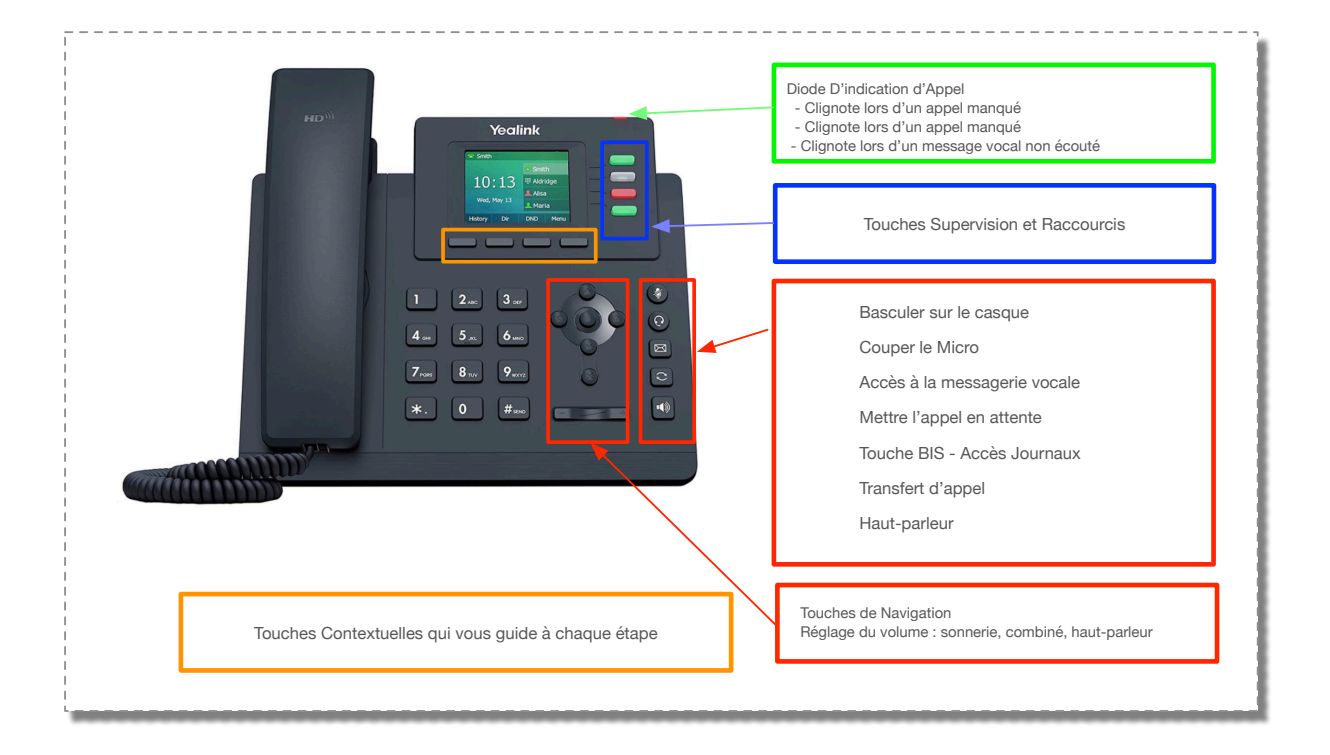

# **1. PASSER DES APPELS**

# *A l'intérieur de l'entreprise*

Composer le numéro du poste en interne. Pour lancer l'appel, appuyer sur la touche « Ok » située sur le pavé directionnel ou bien presser la touche « Appel » en bas à gauche de l'écran.

# *A l'extérieur de l'entreprise*

Composer le « 0 », puis le numéro du destinataire. Pour lancer l'appel, appuyer sur la touche « Ok » située sur le pavé directionnel ou bien presser la touche « Appel » en bas à gauche de l'écran.

# *A partir d'une touche programmée*

Appuyer sur une des touches programmées, situées sur les côtés de l'écran de votre téléphone, correspondant à la personne que vous désirez joindre. Pour visualiser d'autres touches programmées, presser la touche en bas à droite. Votre poste compose directement le numéro.

#### *Passer un second appel en cours de communication*

Vous devez mettre en attente votre premier correspondant via la touche « Mise en attente » ou bien appuyer sur la touche correspondant à « Attente ». Puis appuyer sur la touche correspondant à « NvAppel » et composer le numéro de votre 2ème correspondant.

# *Passer un second appel en cours de communication à partir des touches d'appel direct*

Lorsque vous êtes en ligne, appuyer sur la touche programmée du contact que vous souhaitez appeler. Le 1er

correspondant passera automatiquement en attente musicale.

#### **2. RECEPTIONNER LES APPELS**

#### *Recevoir un appel*

Appuyer sur la touche « Haut-parleur » pour prendre une ligne ou répondre à un appel sans décrocher et bénéficier d'une écoute amplifiée. Ou bien décrocher le combiné.

#### *Recevoir un second appel*

Lorsque vous recevez un second appel en cours de communication, un léger « bip » se fait entendre dans le combiné. Le numéro de votre correspondant s'affiche à votre écran. En appuyant sur la touche « Répondre », vous prenez la 2ème ligne. Ainsi, votre 1er correspondant passe directement en attente.

#### *Raccrocher l'appel en cours et reprendre le second*

Appuyer sur la touche « FinAppel » pour terminer l'appel en cours (sans raccrocher le combiné), puis sur « Reprendre » pour récupérer le second appel.

#### **3. GERER LES APPELS**

#### *Transférer un appel*

Appuyer sur la touche « Transfert » de votre poste ou bien la touche et composer le numéro du destinataire sans oublier le « 0 » pour un appel externe et faire « OK ».

Si le destinataire ne répond pas ou ne souhaite pas prendre l'appel : appuyer sur la touche « FinAppel » ou « Annuler ». Puis reprendre l'interlocuteur en pressant la touche « Reprendre ».

#### *Mettre un appel en attente*

Pendant la communication, appuyer sur la touche « Attente » ou bien la touche « Mise en attente », votre interlocuteur sera mis en attente. Pour récupérer l'appel appuyer sur la touche « Reprendre » ou sur la touche

# **4. PERSONNALISATION DU POSTE**

# *Régler le poste, Modifier un numéro,….*

Cette manipulation se réalise directement sur l'application WebPilot : https://*masociété*-apps.nowedge.tel

#### 5**. DOCUMENTATION et FORMATION**

Documentation :

#### <https://www.telnowedge.com/ressources>

Vidéo de Formation :

<https://www.telnowedge.com/tutos-Webphone-Webpilot>

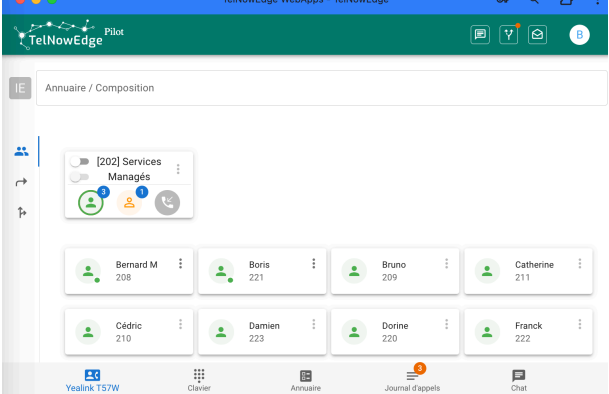